# Chapter 3 Beginning with Weka and R language

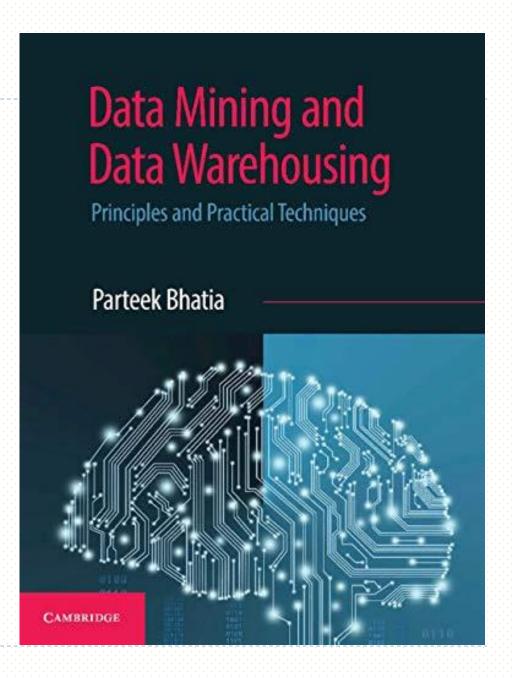

## **CHAPTER OBJECTIVES**

- 1. To learn to install Weka and the R language
- 2. To demonstrate the use of Weka software
- 3. To experiment with Weka on the Iris dataset
- 4. To introduce basics of R language
- 5. To experiment with R on the Iris dataset

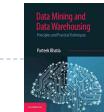

## WEKA

- Weka is an open-source software under the GNU General Public License System. It was developed by the Machine Learning Group, University of Waikato, New Zealand.
- Although named after a flightless New Zealand bird, 'WEKA' stands for Waikato Environment for Knowledge Analysis.
- The system is written using the object oriented language Java.
- Weka contains tools for data pre-processing, classification, regression, clustering, association rules, and visualization

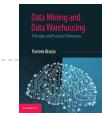

# Installing WEKA

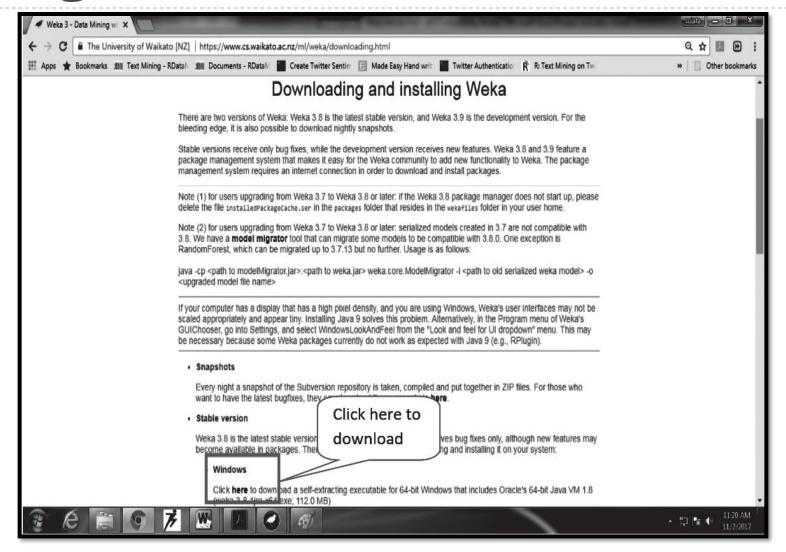

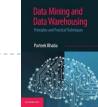

## Understanding Fisher's Iris Flower dataset

- Edgar Anderson collected the data to quantify the morphologic variation of Iris flowers of three related species. This dataset contains 50 samples of each of the three species, for a total of 150 samples.
- Anderson performed measurements on the three Iris species (i.e., Setosa, Versicolor, and Virginica) using four iris dimensions, namely, Sepal length, Sepal width, Petal length, and Petal width. He had observed that species of the flower could be identified on the basis of these four parameters.

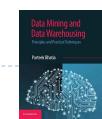

# Understanding Fisher's Iris Flower dataset

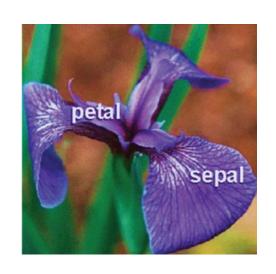

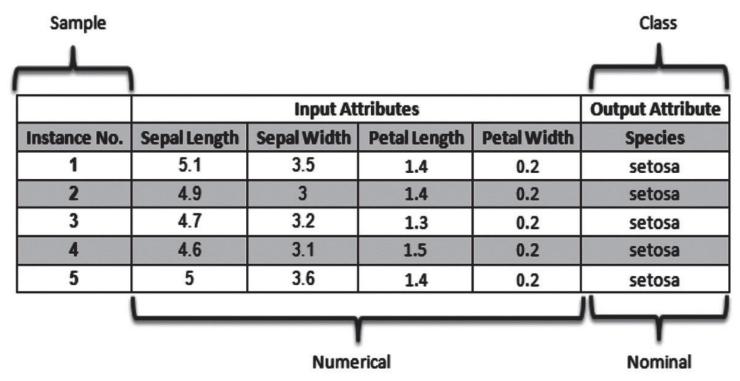

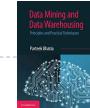

# **Preparing the Dataset**

The preferred Weka dataset file format is an Attribute Relation File Format (ARFF) format.

An ARFF file is an ASCII text file that describes a list of instances sharing a set of

attributes.

```
Summary Statistics:
                                                    Class Correlation
   Comment
                                           3.05 0.43
                                           3.76 1.76
                  petal length: 1.0 6.9
                                                         0.9490
                                                                  (high!)
                   petal width: 0.1 2.5
                                          1.20 0.76
Dataset Name) 9. Class Distribution: 33.3% for each of 3 classes.
             @RELATION iris
             @ATTRIBUTE sepallength
  Attributes
             @ATTRIBUTE sepalwidth
             @ATTRIBUTE petallength
             @ATTRIBUTE petalwidth
             @ATTRIBUTE class \ {Iris-setosa,Iris-versicolor,Iris-virginica}
                         Class Variable
             QDATA
             5.1,3.5,1.4,0.2, Iris-setosa
             4.9,3.0,1.4,0.2,Iris-setosa
             4.7.3.2.1.3.0.2.Iris-setosa
                                            Data values
             4.6,3.4,1.4,0.3,Iris-setosa
             5.0,3.4,1.5,0.2,Iris-setosa
             4.4,2.9,1.4,0.2, Iris-setosa
             4.9,3.1,1.5,0.1,Iris-setosa
```

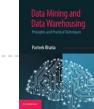

# Exploring WEKA

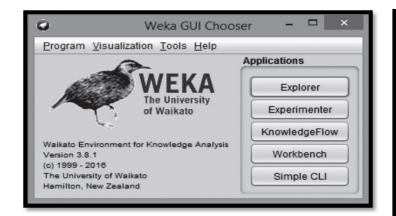

|                   | Table 3.1 WEKA GUI applications                                                                                                    |  |  |  |  |
|-------------------|----------------------------------------------------------------------------------------------------|--|--|--|--|
| Application       | Description                                                                                                    |  |  |  |  |
| Explorer          | It is an environment for exploring data.                                                                                                    |  |  |  |  |
| Experimenter      | This interface is for designing experiments with your selection of algorithms and datasets, running experiments and analyzing the results.                                                   |  |  |  |  |
| Knowledge<br>Flow | It is a Java-Beans based interface to design configurations for streamed data processing.                                                                                                    |  |  |  |  |
| Workbench         | It is a unified graphical user interface that combines the other three such as Explorer, Experimenter and Knowledge Flow (and any plugins that the user has installed) into one application. |  |  |  |  |
| Simple CLI        | It provides a simple command-line interface and allows direct execution of Weka commands.                                                                                                    |  |  |  |  |

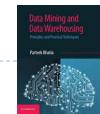

# Loading Data

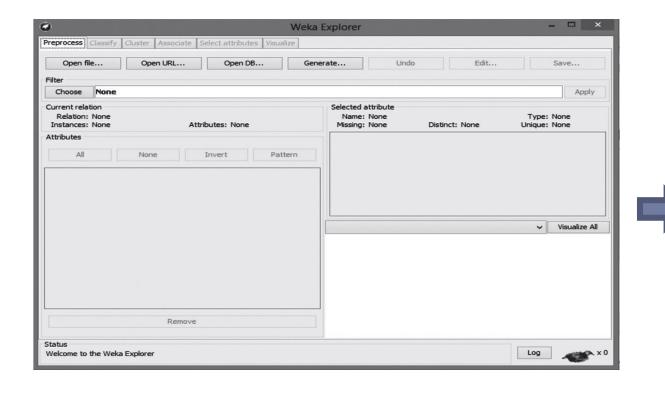

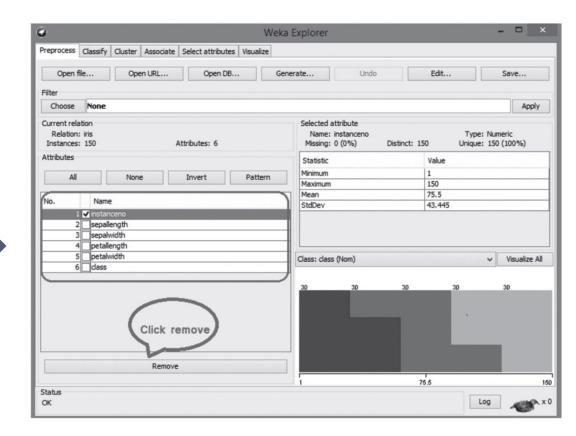

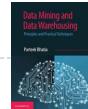

# Loading Data

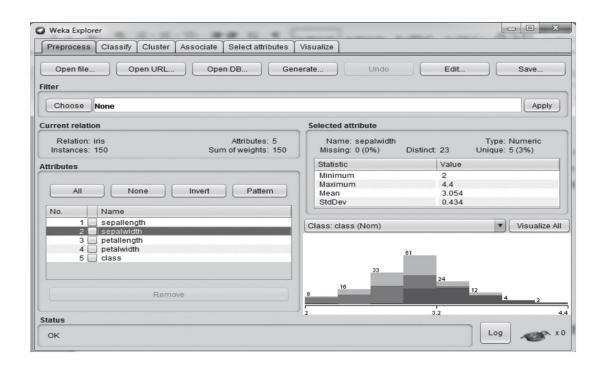

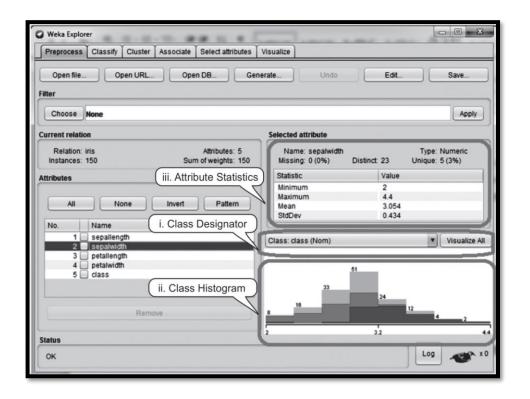

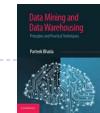

# Loading Data

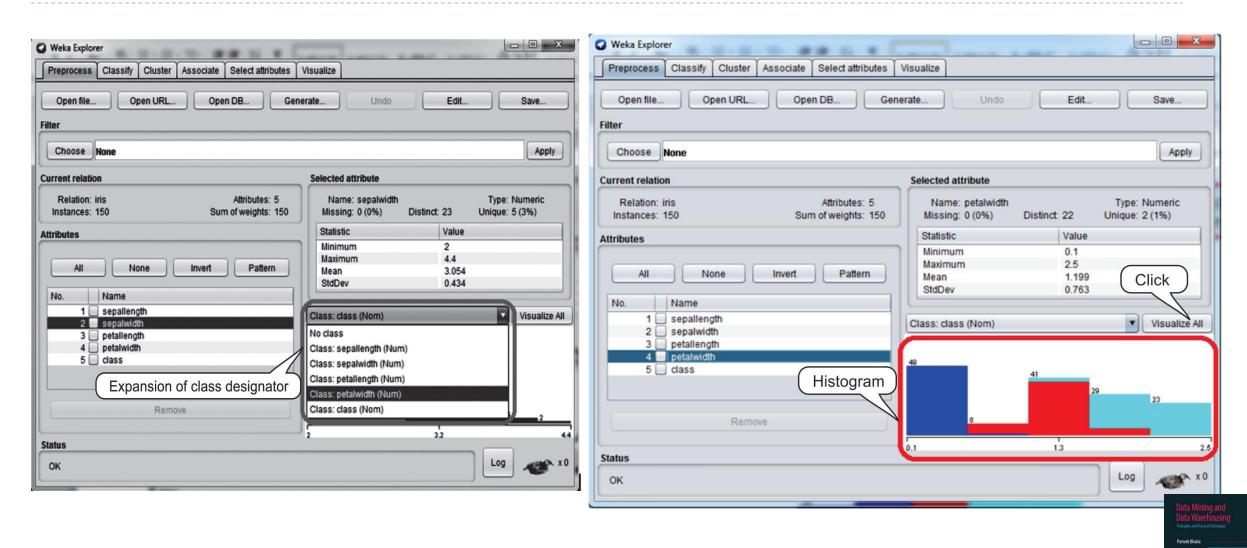

## Introduction to R

- R is a programming language for statistical computing and graphics.
- It was named R on the basis of the first letter of first name of the two R authors (Robert Gentleman and Ross Ihaka).
- It was developed at the University of Auckland in New Zealand. R is freely available under the GNU General Public License, and pre-compiled binary versions are provided for various operating systems like Linux, Windows and Mac.

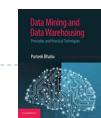

# Installing R

- R can be downloaded from one of the mirror sites available at:
  - http://cran.r-project.org/mirrors.html

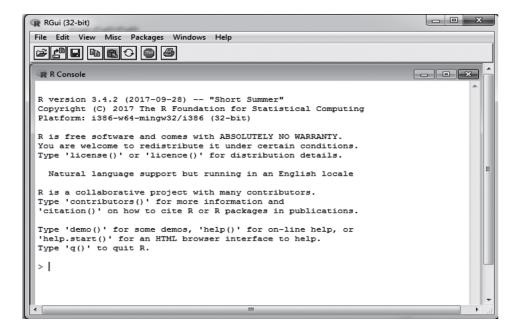

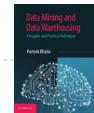

# Variable assignment & o/p printing in R

In R, a variable name consists of letters, numbers and the dot or underline characters. The variable name starts with a letter or the dot not followed by a number. The variables can be assigned values using leftward, rightward and equal to operator. The values of the variables can be printed using print() or cat() function. cat( ) function combines multiple items into a continuous print output.

# Example

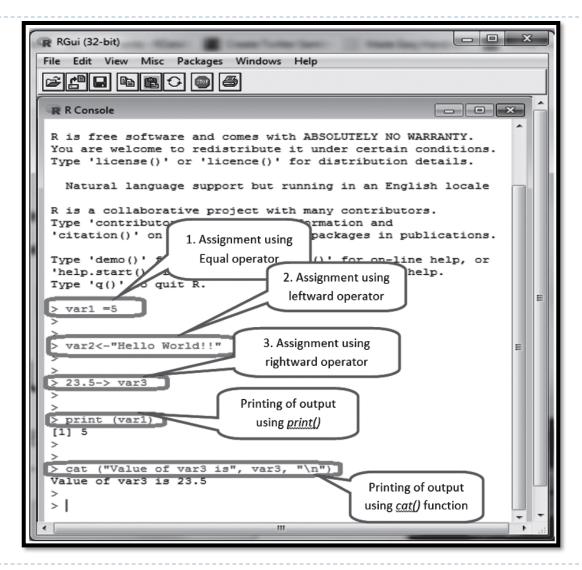

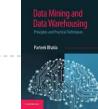

# Data Types in R

| Table 3.2 Description about basic data types |                                                                 |                                                      |  |  |
|----------------------------------------------|-----------------------------------------------------------------|------------------------------------------------------|--|--|
| Data Type                                    | Description                                                     | Examples                                             |  |  |
| Character                                    | A character object is used to represent string values.          | 'A', 'I am learning programming'                     |  |  |
| Numeric                                      | Numeric stores the real or decimal values.                      | 10, 25.2                                             |  |  |
| Integer                                      | Integer is used to store integer values.                        | 2L (the L tells R to store this as an integer)       |  |  |
| Logical                                      | A logical value is created via comparison between variables.    | TRUE, FALSE                                          |  |  |
| Complex                                      | A complex value in R is defined via the pure imaginary value i. | 2+5i (complex numbers with real and imaginary parts) |  |  |

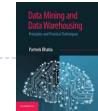

# Basic Operators in R

| Table 3.3 Summary about basic operators of R |                  |  |
|----------------------------------------------|------------------|--|
| Туре                                         | Operators        |  |
| Arithmetic                                   | +, -, *, %%, ^   |  |
| Relational                                   | <. >, <=, >=, != |  |
| Logical                                      | &,  , &&,   , !  |  |
| Assignment                                   | =, <-, ->        |  |

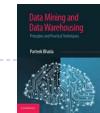

# Operators in R

#### **Arithmetic operators**

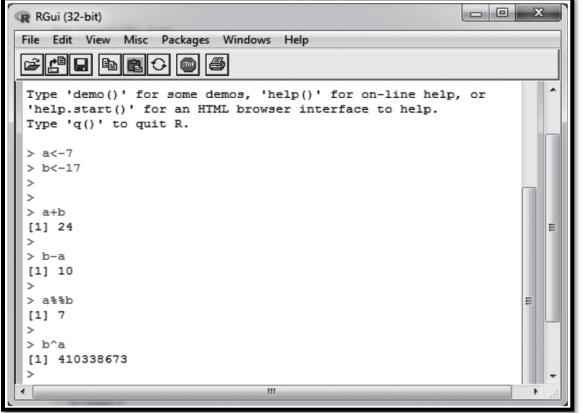

## Logical operators

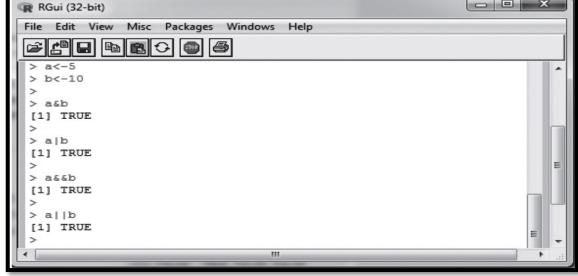

# Machine Learning Packages in R

| Table 3.4 |                                                           | Some of the important machine learning packages                                                                                                    |  |
|-----------|-----------------------------------------------------------|----------------------------------------------------------------------------------------------------|--|
| Sr. No.   | Package Name                                              | Description                                                                                                    |  |
| 1.        | e1071                                                     | This package is used for implementing Naïve Bayes (conditional probability), SVM, Fourier Transforms, Bagged Clustering, Fuzzy Clustering, etc.           |  |
| 2.        | CORElearn                                                 | It is used for classification, regression, feature evaluation and ordinal evaluation.                                                                     |  |
| 3.        | randomForest                                              | It is used to create large number of decision trees and then each observation is inputted into the decision tree.                                         |  |
| 4.        | Arules                                                    | This package is used for Mining Association Rules and Frequent Itemsets.                                                                                  |  |
| 5.        | MICE                                                      | This package is used to assign missing values by using multiple techniques, depending on the kind of data.                                                |  |
| 6.        | RPART (Recursive<br>Partitioning and<br>Regression Trees) | It is used to build classification or regression models using a two stage procedure and the resultant models are represented in the form of binary trees. |  |
| 7.        | nnet                                                      | This package is used for Feed-forward Neural Networks and Multinomial Log-Linear Models.                                                                  |  |

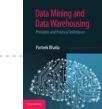

# Loading of Data in R

```
>library(gdata)  # load gdata package
>mydata = read.xls("mydata.xls") # read from first sheet
Or
>mydata = read.csv("mydata.csv") # read from csv format
Or
>mydata = read.arff("mydata.arff") # read from arff format
```

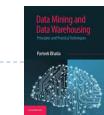

# Working with the iris dataset in R

```
>library (datasets)  # load datasets package
> data (iris)  # load dataset
> names (iris)  # display attribute names
```

- > summary (iris)
- > summary (iris\$Sepal.Width)

> View(iris) #To view the dataset instances

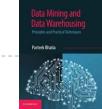

## Reference

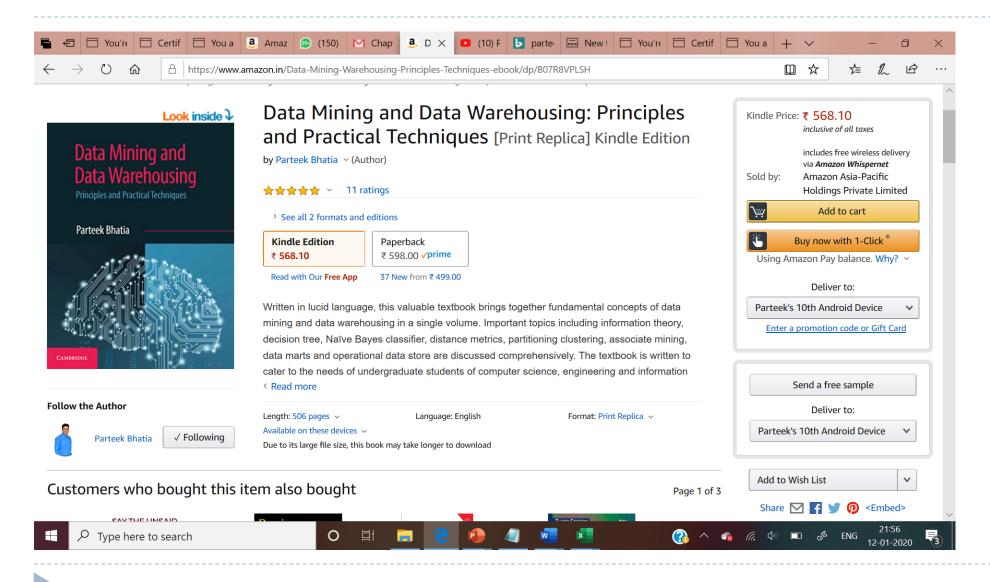

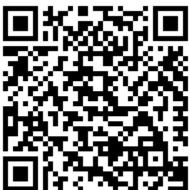

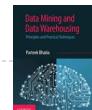

## For more information

- Subscribe to YouTube Channel from the Author
  - To receive latest video tutorials on Data Mining, Machine Learning, DBMS, Big Data, NoSQL and many more.
- https://www.youtube.com/user/parteekbhatia

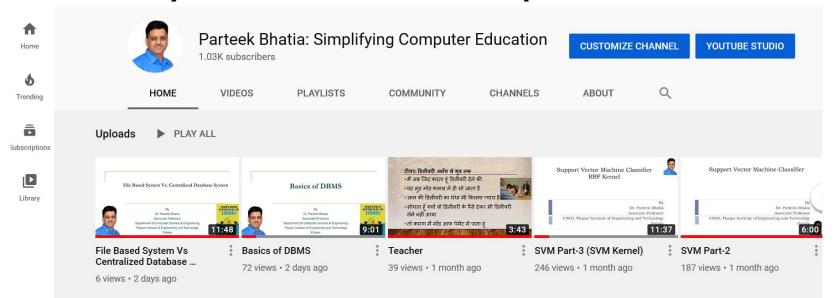

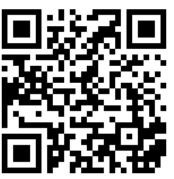

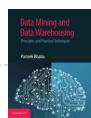

# Free Online on SQL at Udemy

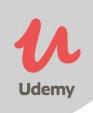

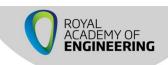

Funded

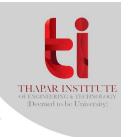

## Simplified Approach to SQL

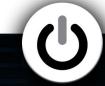

#### **QUICK START**

Ace Interviews and College Exams in 1 month

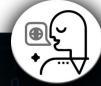

#### **BI - LINGUAL**

Explanation of each of the topic in English and Hindi

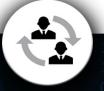

#### **INTERACTIVE**

Discussion forums and direct messaging to instructor

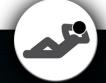

#### **RELAXING**

Study the course at your own pace

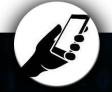

#### STUDY ANYWHERE

Study on your smartphone with udemy app

#### **COURSE CONTENT**

**Week 1:** Introduction to SQL and performing basic operations with SQL.

**Week 2:** Creation of Tables with Integrity constraints.

**Week 3:** Table Alterations and Joins.

Week 4: Grouping of Data

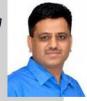

#### **ABOUT THE INSTRUCTOR**

Dr. Parteek Bhatia is Associate Professor in the Department of Computer Science and Engineering at Thapar Institute of Engineering and Technology, Patiala. He has more than 18 years of academic experience. He has authored several books in various areas of computer science. His book - Simplified approach to DBMS is one of the bestseller. Currently, he is working on plethora of Projects which are funded by Department of Science and Technology, CSIR and other funding agencies of India.

QR CODE

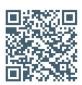

COURSE LINK: https://www.udemy.com/learn~sql~in~a~simplified~manner/

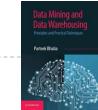

## Books from the Same Author

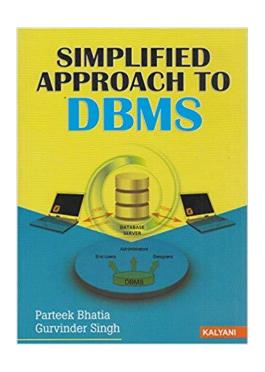

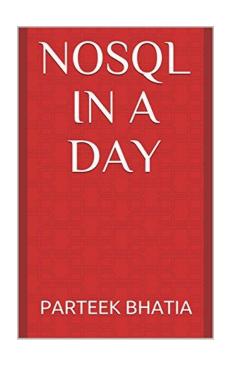

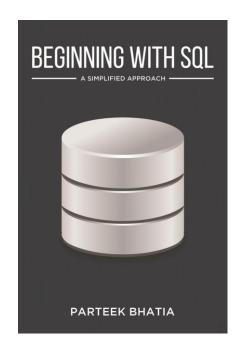

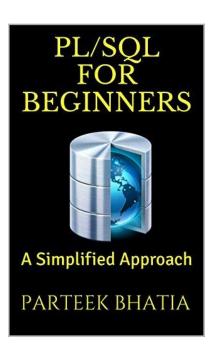

For more information visit: www.parteekbhatia.com

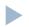

#### **ABOUT THE AUTHOR**

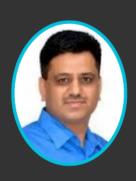

Dr. Bhatia is an Associate Professor in the Department of Computer Science and Engineering at Thapar Institute of Engineering and Technology, Patiala. He has more than twenty years of teaching experience and has published papers in journals. His current research includes natural language processing, machine learning and human-computer interface. He has taught courses including data mining and data warehousing, big data analysis and database management system at undergraduate and graduate levels. He also runs online courses on the Udemy portal.

www.parteekbhatia.com
For book related queries : parteek.bhatia@gmail.com